# **Unity**跨平台移植分享

**Dafu Lei** *Senior Solution Engineer, Unity dafu.lei@unity3d.com*

# **Agenda**

● 总结

● 跨平台问题及通用解决方法 ● Unity目前已有的加速方案 ● 单个平台移植的基本流程 ● Unity引擎相关的优化

### **Multi-platform development is critical**

"Author once, deploy everywhere."

The most successful games are multi-platform, and increasingly also cross-play.

It's becoming the obvious choice for more studios.

But there are major pain points for users.

# 跨平台问题及通用解决方法

## **The Multi-platform Journey** (aka "mountain of pain")

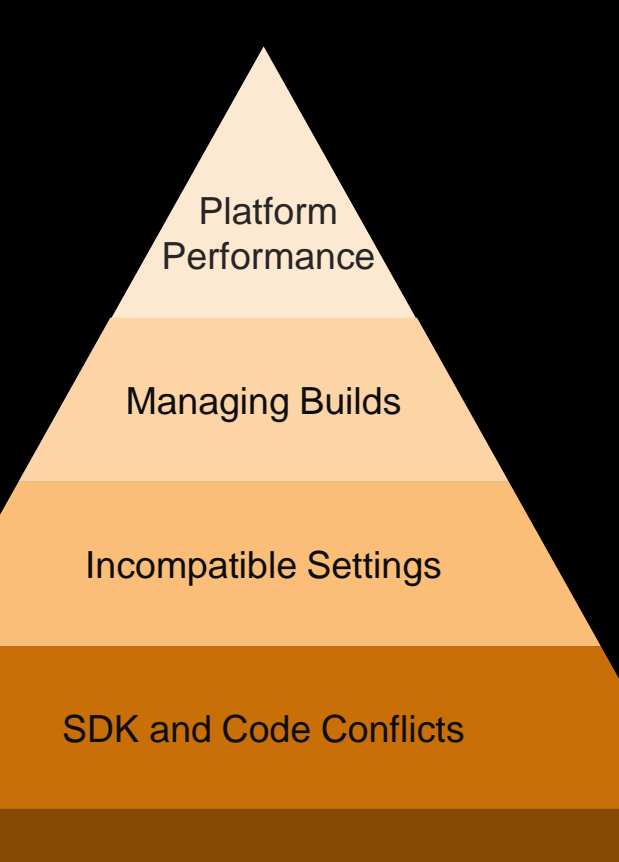

#### Upgrading Unity

### **Multi-platform Obstacles**

- Platform Performance
- Managing Builds
- Incompatible Settings
- SDK and Code Conflicts
- Upgrading Unity

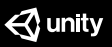

SDK and Code conflicts

#### **Issues:**

❖ *SDKs*

- ❖ *packages*
- ❖ *DLL problems*
- ❖ *third-party's libraries and its dependencies for each platform*
- ❖ *third-party's rule etc.*

SDK and Code conflicts

#### **Solution:**

- $\checkmark$  Fork the project
- $\checkmark$  Branch the project in VCS(Version Control System)
- $\checkmark$  Use Platform Define Symbols
- $\checkmark$  Exclude files from import
- $\checkmark$  Packages selectively applied for specific platforms
- $\checkmark$  Ability to use >1 version of a package

### Incompatible Settings

**Issues:**

❖ *platform devices require lots of different libraries* ❖ *platform devices require lots of different graphics settings*

❖ *different project settings*

Incompatible Settings

#### **Solutions:**

 $\checkmark$  Write custom scripts to change static settings  $\checkmark$  Create build steps that run pre/post build

Managing Builds

#### **Issues:**

❖ *developers represent the build data as scriptable objects, which represent each state that you can build to*

❖ *developers might need to share certain data between builds that are for the same environments (e.g. staging and production, etc)*

#### **Solutions:**

Managing Builds

- $\checkmark$  Manage config data outside Unity, apply during build steps ✓ Create a custom UI/Tool
- ✓ Download a tool from asset store

#### **Issues:**

Platform Performance

- ❖ *developers might have internal libraries that handles vast amount of platform stuff, e.g. how console users are different from mobile*
- ❖ *it's hard to understand why two platforms might have different build sizes. being able to diff/compre build reports would be useful*

#### **Solutions:**

 $\checkmark$  Use a build report plugin or write your own

- $\checkmark$  Build reporting to reason about what goes into a build
- $\checkmark$  Platform resource budgeting
- $\checkmark$  Rich content and code profiling on device

Platform Performance

- Platform Performance
- **Managing Builds**
- ❖ Incompatible Settings
- SDK and Code Conflicts
- $\checkmark$  Platform Profiling + Build Reporting
- $\checkmark$  Build Configurations
- $\checkmark$  New Project Settings + Verified Platform Defaults
- $\checkmark$  Exclude files from import

# Unity目前已有的解决方案

● Features we have

**.** Long term: Unlocks Innovation in multiple areas

### **Features we have**

✓ NetCode/Multiplayer

 $\checkmark$  Auto Streaming + Addressables

✓ 分布式导入

- ✓ 分布式构建Assetbundle
- √ 分布式光照贴图烘焙
- ✓ 分布式编译il2cpp
- ✓ XR SDK 集成
- ✓ 企业版China Cloud Build部署

### **Long term: Unlocks Innovation in multiple areas**

Multi-platform Development Foundation:

- Better XR device user experience/ support
- Smoother integration with Cloud Content Delivery (CCD) + Addressable
- Supports Cloud Build and other C.I. systems
- Smoother integration with Unity Distribution Portal
- $\bullet$  More flexible configuration = better quality game MWU

# 单个平台移植的基本流程

● Pre-porting

- Porting
- work loop Bug fix-QA loop Optimization-QA loop

● Submission

### Pre-porting

Preparation!

- develop device
- developer account
- develop environment (hardware & software) setup
	- unity version
	- people
	- SDKs
	- software
	- network
	- etc.

### Pre-porting

Pick up on it!

- device characteristics: CPU, GPU, Memory, OS, File System etc.
- development documentation reading
- try to build and run with an empty project correctly on your device

### Porting

The first step is always difficult!

- switch project to platform
- various error-fixing
- build
- run

### **Porting**

Get through!

- stabilization: get rid of crash, freeze
- bugs: contents bugs, platform/rendering related (upside down, flickering, broken picture, black edges, and incorrect hollow, etc.)

● build

● run

### Bug fixing-QA Loop

{

}

```
while (!buglist.empty)
fix buglist
QA-test
 \left\{ \right.buglist++ or buglist-
 }
```
### Optimization-QA Loop

while (true)

 $\left\{ \right.$ 

}

profiling fps, memory, loading time, heat...

coding...

QA-test

if (performance is ok) break;

### Optimization-QA Loop

Profiling, Profiling, Profiling!

● Unity profilers

Unity profiler, Memory profiler(package), Frame Debugger etc.

● platform's profiler

iOS: instrument (timeline, allocation, etc.), GPU frame capture Android: system tracing, Arm Mobile Studio, Snapdragon Profiler, GAPID PC: Intel's VTune Amplifier (C++) , 3DMark console own its profiler

● UPR

● Unity official PR ( Project Review )

# Unity引擎相关的优化

- Use latest version
- Core and thread
- Unity source code optimization
- Take advantage of platform specific feature

### Use Latest Unity

Profits:

- 2020.2 Editor performance big improvement
- Fix main thread wait preload thread issue
- Incremental GC
- Use DynamicAllocator
- GetShaderTagID
- $\bullet$  Utif8
- $\bullet$  etc.

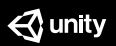

### Core and thread

Maximize!

- Control work thread numbers
- Do not migrate heave threads
- Migrate threads with low CPU usage
- Examine generally when any locks on the main thread actually does occur
- Use TempAlloc / JobTempAlloc

### Unity source code optimization

Understand Source-code/use Unity with new version :

- SIMD improve FindeIndexOfValueInArray performance
- BucketAllocator for gfx thread to get rid of mutex

 $\bullet$  etc.

## 总结

● 跨平台问题及通用解决方法 ● Unity目前已有的加速方案 ● 单个平台移植的基本流程 ● Unity引擎相关的优化

# References

- https://docs.unity3d.com/Manual/S
- <https://docs.unity3d.com/Manual/SL-PlatformDifferences.html>
- [https://upr.unity.com](https://upr.unity.com/)
- [https://developer.apple.com/documentation/metal/frame\\_capture\\_debugging\\_tools](https://developer.apple.com/documentation/metal/frame_capture_debugging_tools)
- <https://developer.android.com/topic/performance/tracing>
- <https://gapid.dev/about>
- <https://www.arm.com/products/development-tools/graphics/arm-mobile-studio>
- <https://developer.qualcomm.com/software/snapdragon-profiler>

# Thank you!